# **FS Future Series**

# **Bionic X4**

**Version 1.0**

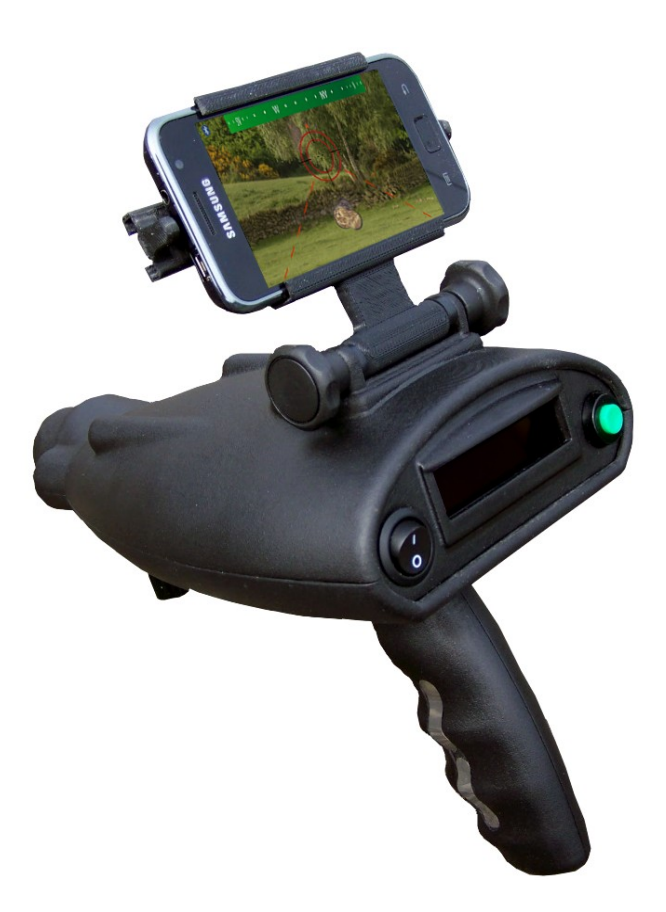

# **Benutzerhandbuch**

Die in diesem Benutzerhandbuch enthaltenen Angaben und Daten können ohne vorherige Ankündigung geändert werden. Soweit nicht anders angegeben, sind die in den Beispielen verwandten Produkt- und Domainnamen, E-Mail-Adressen etc. frei erfunden. Eine Ähnlichkeit mit bestehenden Firmen, Organisationen, Produkten, Domainnamen, E-Mail-Adressen, Logos, Personen, Orten oder Ereignissen ist rein zufällig.

Für die Einhaltung anwendbarer Urheberrechtsvorschriften ist stets der Benutzer selbst und allein verantwortlich. Unbeschadet der Urhebereigenschaft der OKM GmbH ist dem Benutzer nur mit ausdrücklicher schriftlicher Erlaubnis der OKM GmbH eine Vervielfältigung und/oder eine Einspeicherung oder ein Einlesen in ein Datenempfangssystem gestattet. Hierfür ist unerheblich, auf welche Art und Weise (elektronisch, mechanisch, fotokopieren, aufzeichnen) dies geschieht.

Durch das Bereitstellen dieses Benutzerhandbuches erwirbt der Kunde keinen Anspruch an Patenten, Marken, Urheberrechten oder sonstigem Eigentum der OKM GmbH. Hiervon ausgenommen sind Rechte aufgrund schriftlicher Gestattung.

Copyright ©2002 – 2011 OKM GmbH. Alle Rechte vorbehalten.

# Inhaltsverzeichnis

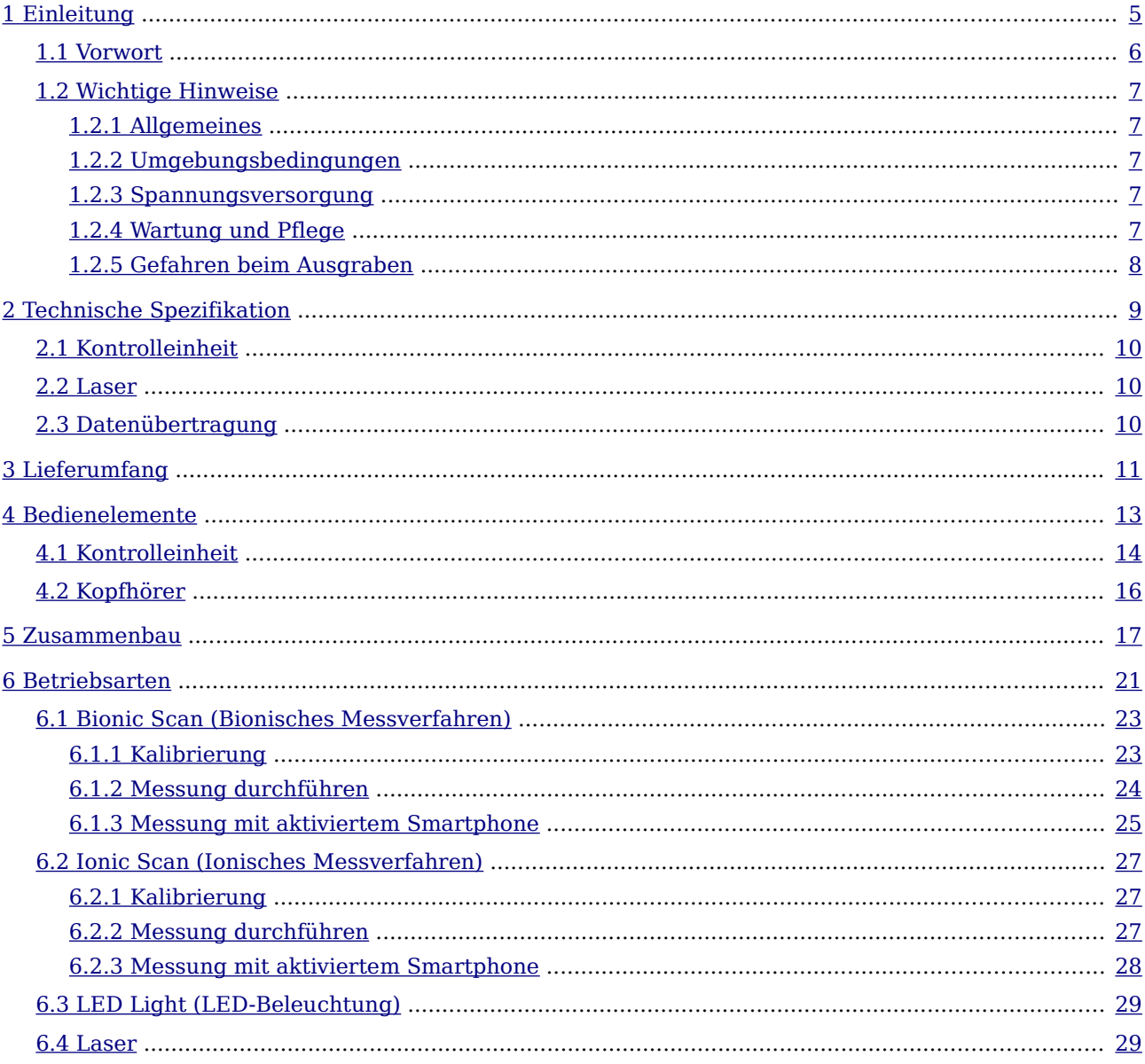

# **Abbildungsverzeichnis**

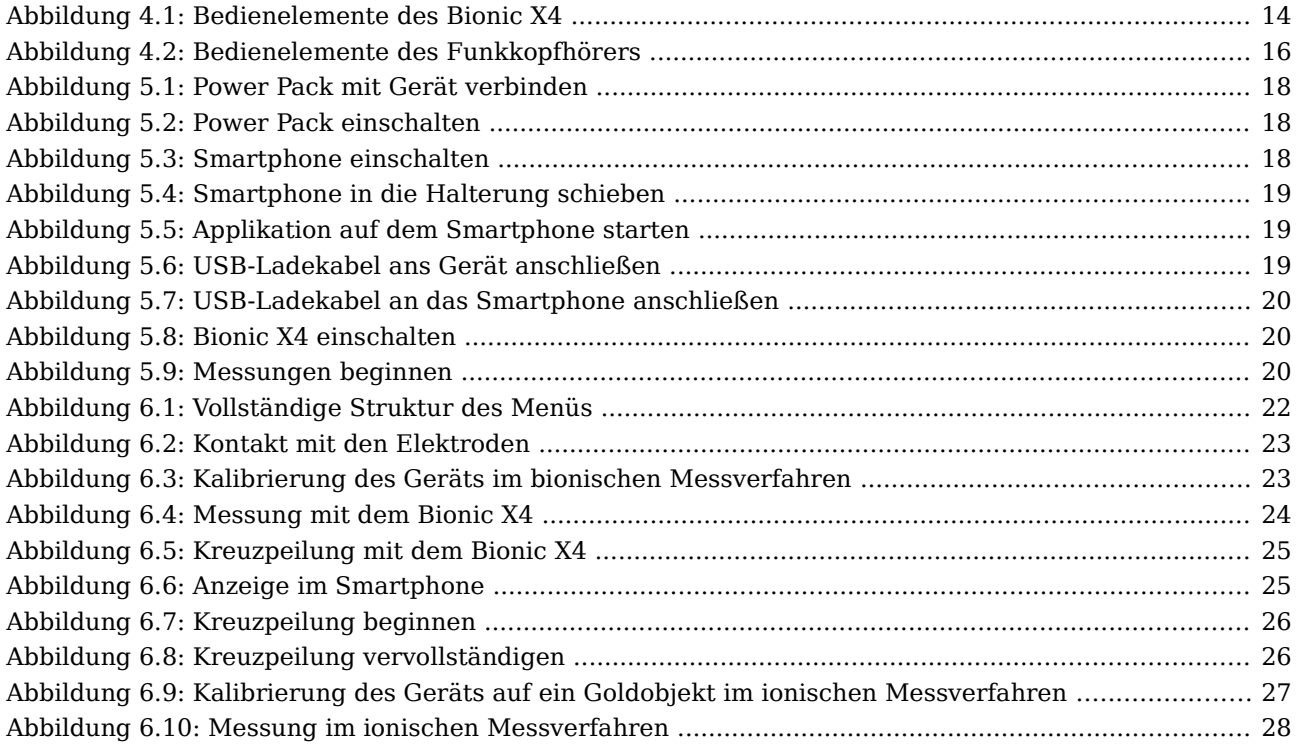

<span id="page-4-0"></span>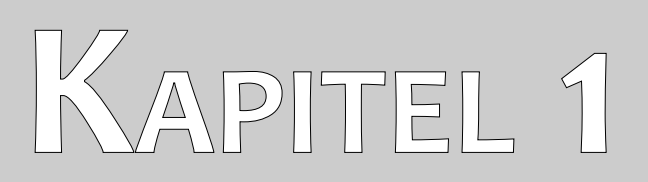

# **Einleitung**

### <span id="page-5-0"></span>**1.1 Vorwort**

Sehr geehrte Kunden,

wir möchten Ihnen zunächst dafür danken, dass Sie sich für ein Produkt der OKM GmbH entschieden haben.

Das vorliegende Produkt basiert auf einem Messverfahren, mit dem Goldobjekte in der Zielregion detektiert werden können. Je länger das Objekt im Boden liegt, desto besser und tiefer kann es vom Gerät geortet werden.

Mit unserem Team von Spezialisten leisten wir Ihnen Gewähr dafür, dass unsere Produkte ständig kontrolliert werden. Unsere Spezialisten sind zudem ständig bemüht, neue Erkenntnisse in Form weiterer qualitativer Verbesserungen für Sie umzusetzen.

Selbstverständlich können wir mit dem Verkauf unseres Produktes keine Garantie dafür abgeben, dass Sie bei Ihrer Suche tatsächlich fündig werden. Die Erkennung von verborgenen Objekten und Strukturen hängt - wie Sie wissen - von einer Vielzahl von Faktoren ab. Bestimmende Faktoren sind die Elektrizitätskonstante des Bodens, der Mineralisierungsgrad des Untergrundes sowie die dimensionalen Ausmaße in Relation zur Tiefe des Objektes. Speziell in sehr feuchten, tonhaltigen und sandigen Böden mit hoher Leitfähigkeit können Messwertaufnahmen stark verfälscht werden.

Mit unserem Produkt haben Sie gleichwohl ein Gerät erworben, dass sich - wie unsere anderen Produkte auch - im regelmäßigen Einsatz bewährt hat. Sollten Sie sich dafür interessieren, wo und wie unsere Geräte zum Einsatz gekommen sind, besuchen Sie unsere Homepage.

Für uns ist es ein Muss, dass wir unsere Entwicklungen im Rahmen des rechtlich Möglichen bis zu einer Eintragung als Patent oder Marke führen. Damit bieten wir Ihnen größtmögliche Gewähr bei Gebrauch unserer Produkte.

Bitte nehmen Sie sich nachfolgend die Zeit, lesen Sie unser Handbuch und machen Sie sich mit der Bedienung und der Anwendung des Detektors Bionic X4 vertraut. Wir bieten Ihnen zudem individuelles Training für Ihr Gerät in unserem Werk oder vor Ort. Für weitere Informationen besuchen Sie unsere Homepage.

### <span id="page-6-4"></span>**1.2 Wichtige Hinweise**

Bevor Sie Bionic X4 und dessen Zubehör in Betrieb nehmen, lesen Sie diese Anleitung bitte sorgfältig und genau durch! Sie erläutert Ihnen die Verwendung des Geräts und weist auf mögliche Gefahren hin.

#### <span id="page-6-3"></span>**1.2.1 Allgemeines**

Bionic X4 ist als elektronisches Gerät mit der dafür üblichen Vorsicht und Sorgfalt zu behandeln.

Die Missachtung der aufgeführten Sicherheitshinweise oder eine andere als die bestimmungsgemäße Verwendung kann zur Beschädigung oder Zerstörung des Geräts und angeschlossener Komponenten führen.

Bei unsachgemäßer Öffnung wird das Gerät zerstört.

#### <span id="page-6-2"></span>**1.2.2 Umgebungsbedingungen**

Nachdem das Gerät von einem kalten in einen wärmeren Raum gebracht wurde, darf es nicht sofort in Betrieb genommen werden. Das möglicherweise entstandene Kondenswasser könnte dabei zur Zerstörung des Geräts führen. Meiden Sie starke Magnetfelder, wie sie in der Nähe von Maschinen oder Lautsprechern vorkommen sowie den Einsatz eines Metalldetektors im Umkreis von 50 Metern.

#### <span id="page-6-1"></span>**1.2.3 Spannungsversorgung**

Die Spannungsversorgung darf den angegebenen Wertebereich nicht über- und nicht wesentlich unterschreiten. Verwenden Sie zur Speisung nur die mitgelieferten Ladegeräte, Batterien und Akkus.

Auf keinen Fall darf die 230 Volt Netzspannung angeklemmt werden.

#### <span id="page-6-0"></span>**1.2.4 Wartung und Pflege**

Die folgende Liste zeigt Ihnen, was Sie unbedingt vermeiden sollten:

- eindringendes Wasser
- starke Schmutz- und Staubablagerungen
- harte Stösse
- starke magnetische Felder
- hohe und langandauernde Hitzeeinwirkung

Wenn Sie Ihr Gerät säubern möchten, verwenden Sie einen trockenen Lappen aus weichem Material. Um Schäden zu vermeiden, sollten Sie das Gerät und dessen Zubehör immer in den entsprechenden Tragekoffern transportieren.

Achten Sie beim Betrieb Ihres Geräts stets auf die Verwendung voller Akkus und Batterien. Zum Laden der Akkus dürfen nur die mitgelieferten Ladegeräte verwendet werden.

#### <span id="page-7-0"></span>**1.2.5 Gefahren beim Ausgraben**

Leider haben die beiden letzten Weltkriege unser Land auch zu einem Schrottplatz der Brisanz gemacht. Eine Unmenge dieser unseligen Relikte liegen nach wie vor im Boden.Wenn Sie ein Metallsignal Ihres Ortungsgeräts empfangen, hacken und graben Sie nicht wild und ungestüm drauf los. Erstens könnten Sie damit ein wirklich rares Fundstück irreparabel beschädigen, zum anderen wäre im Bereich des Denkbaren, dass der Gegenstand beleidigt reagiert und zurückschlägt.

Achten Sie auf die Farbe des Erdreichs im Bereich der Oberfläche. Rote oder rötlich gefärbte Erde deutet auf Rostspuren hin. Bei den Fundstücken selbst sollten Sie unbedingt auf die Form achten. Gewölbte und runde Gegenstände sollten ein Alarmzeichen sein. Besonders dann, wenn auch noch Knöpfe, Ringe und Zäpfchen erkennbar bzw. spürbar sind. Gleiches gilt für erkennbare Munition oder Geschosse und Granaten. Lassen Sie das Zeug liegen, berühren Sie nichts und nehmen Sie vor allem nichts mit nach Hause. Die Tötungsmaschinen der Kriege kannten so teuflische Erfindungen wie Wippzünder, Säurezünder und Kugelzünder. Infolge der Erosion sind die Teile im Laufe der Jahre verrostet, die geringste Bewegung kann dazu führen, dass etwas zerbricht und auslöst. Selbst so scheinbar harmlose Dinge wie Patronen oder Großmunition sind alles andere als harmlos.

Die Sprengstoffe können im Laufe der Jahre kristallin geworden sein, d.h. es bilden sich zuckerähnliche Kristalle. Würde nun solch ein Gegenstand bewegt, können sich die Kristalle aneinander reiben und zur Explosion führen. Wenn Sie auf solche Relikte stoßen, markieren Sie die Stelle und melden Sie den Fund unbedingt der Polizei. Es besteht immer Lebensgefahr für Spaziergänger, Wanderer, Landwirte und Kinder.

<span id="page-8-0"></span>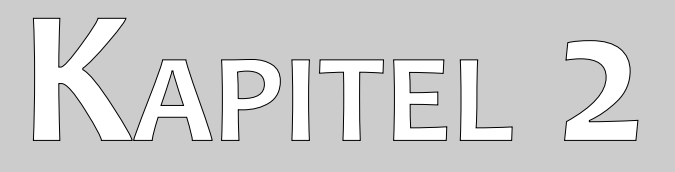

# **Technische Spezifikation**

Bei den folgenden technischen Angaben handelt es sich um Durchschnittswerte. Bei laufendem Betrieb sind geringfügige Abweichungen durchaus möglich. Technische Änderungen sind dem Fortschritt vorbehalten!

## <span id="page-9-2"></span>2.1 Kontrolleinheit

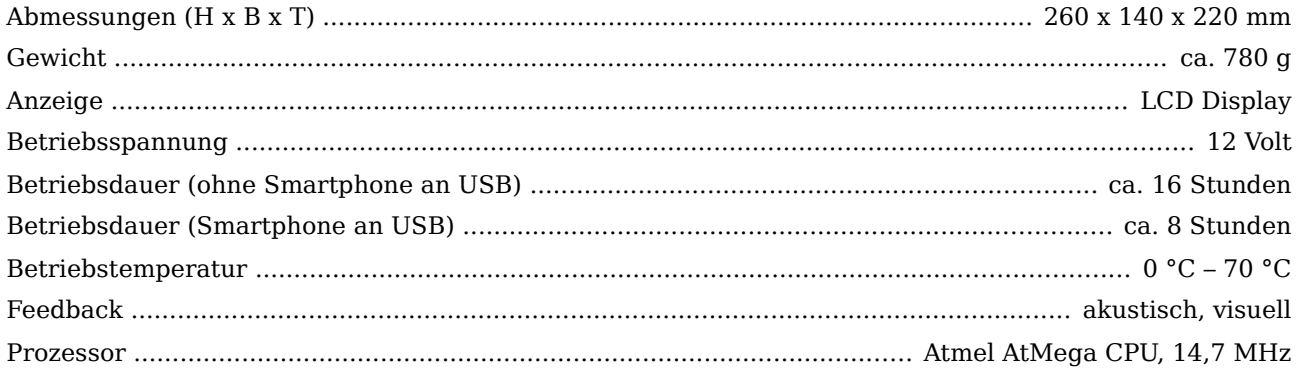

# <span id="page-9-1"></span>2.2 Laser

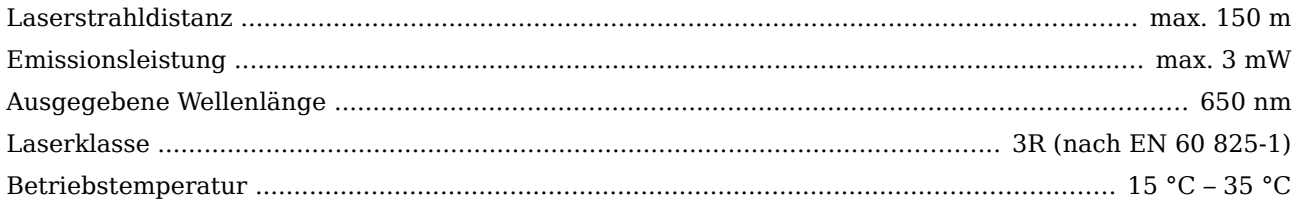

# <span id="page-9-0"></span>2.3 Datenübertragung

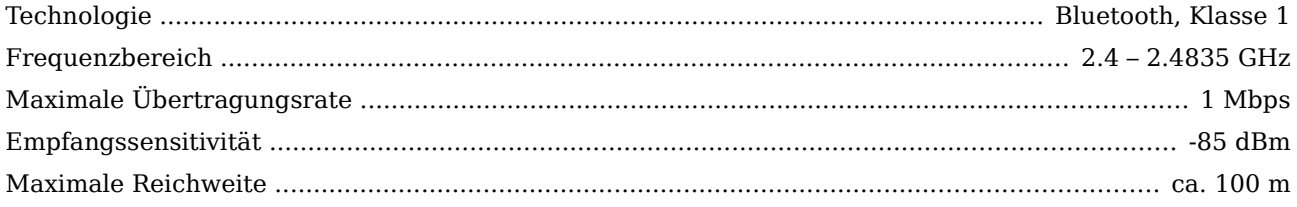

<span id="page-10-0"></span>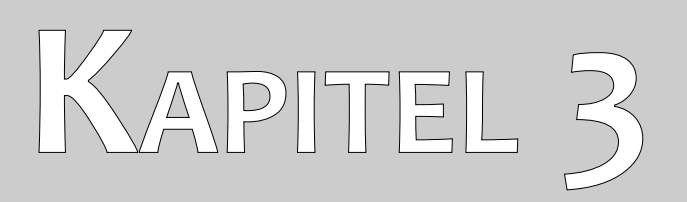

# **Lieferumfang**

In der folgenden Übersicht finden Sie alle standardmäßigen und optionalen Zubehörteile des Bionic X4. Der Lieferumfang kann unter Umständen abweichen, da optionale Zusatzgeräte nicht zur Ausrüstung gehören müssen.

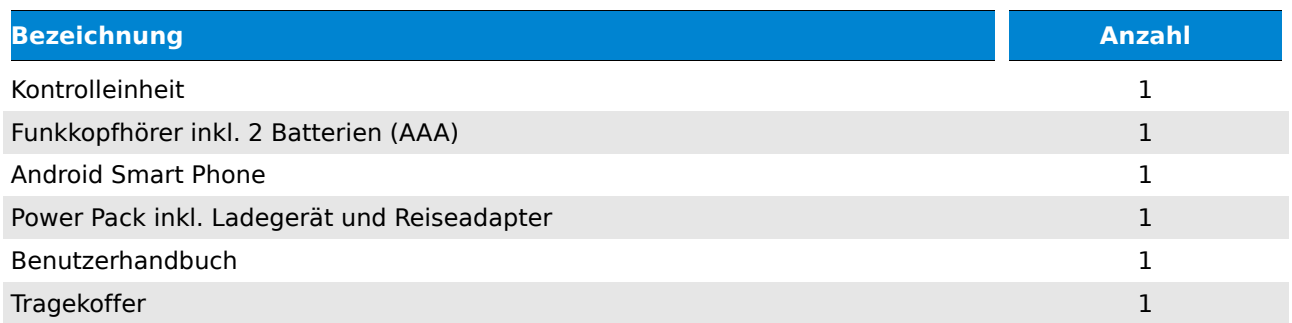

Tabelle 1: Lieferumfang

<span id="page-12-0"></span>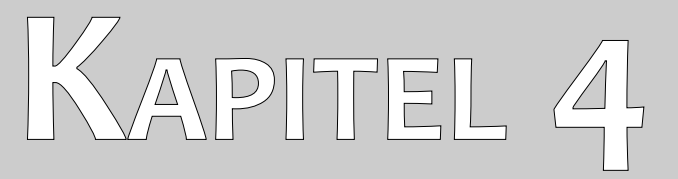

# **Bedienelemente**

In diesem Abschnitt werden Sie mit den grundsätzlichen Bedienelementen des Messgerätes vertraut gemacht. Alle Anschlüsse und Buchsen werden hier eingehend erläutert.

### <span id="page-13-0"></span>**4.1 Kontrolleinheit**

In diesem Abschnitt werden Sie mit den grundsätzlichen Bedienelementen des Messgeräts vertraut gemacht. Alle Anschlüsse und Buchsen werden hier eingehend erläutert. Die Abbildung [4.1](#page-13-1) zeigt die Übersicht aller Bedienelemente des Geräts.

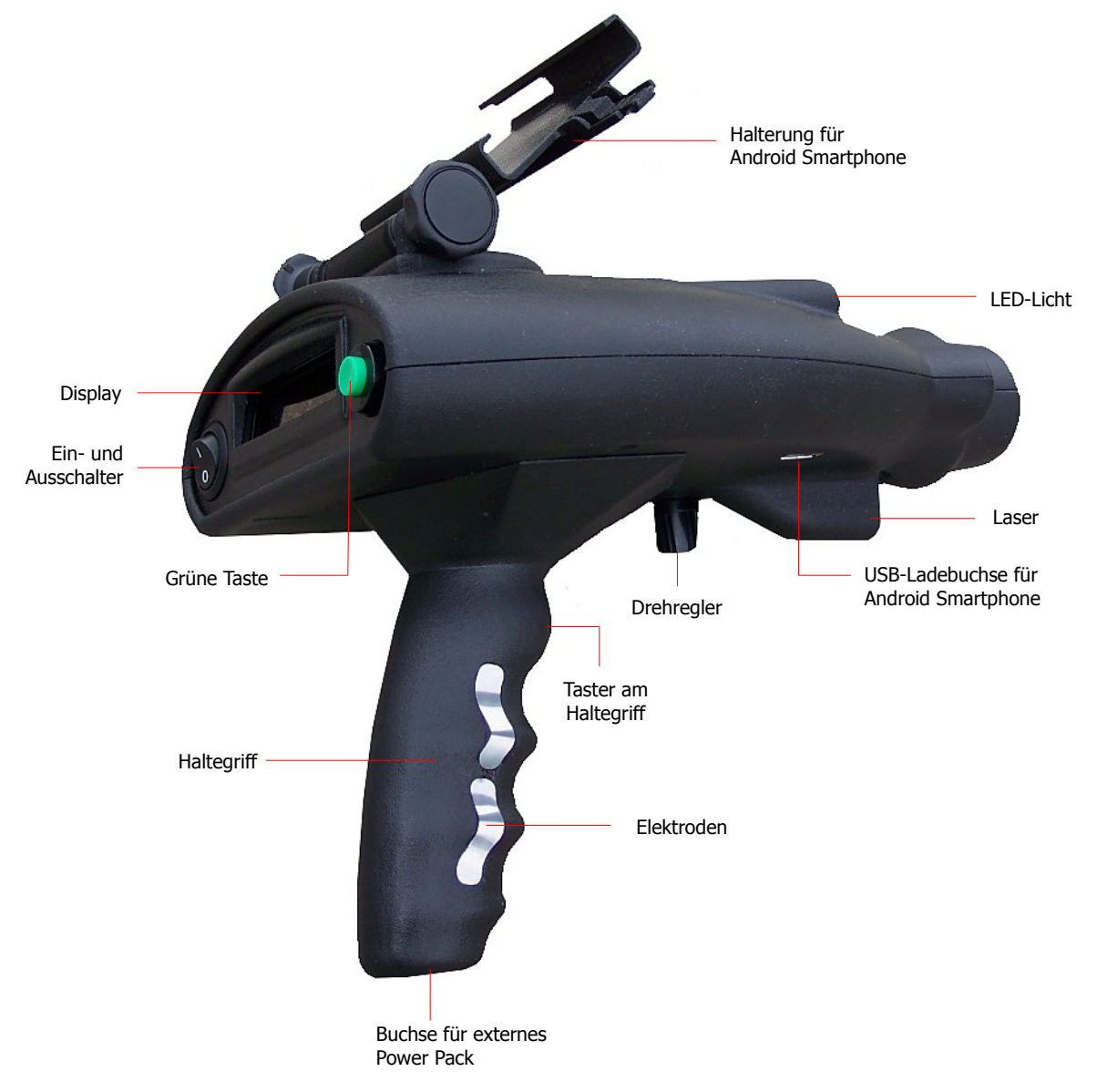

<span id="page-13-1"></span>Abbildung 4.1: Bedienelemente des Bionic X4

**Haltegriff mit Elektroden:** Bei der Durchführung einer Messung müssen Sie den Haltegriff mit einer Hand umfassen. Dabei ist es besonders im bionischen Messverfahren wichtig, dass die metallischen Elektroden auf beiden Seiten des Haltegriffs berührt werden. Über diese Elektroden wird Ihre körpereigene Bio-Energie ermittelt und in die Messung einbezogen.

**Buchse für Power Pack:** Das Bionic X4 verfügt über keine internen Batterien, sondern wird mit dem

externen Power Pack betrieben. Für weitere Informationen zur Verwendung und Pflege des Power Packs lesen Sie bitte die beiliegende separate Beschreibung.

**Ein- und Ausschalter:** Mit dem Ein- und Ausschalter können Sie das Gerät ein- bzw. ausschalten. Bei einer Gefahrensituation können Sie das Gerät jederzeit ausschalten. Die Funktionsfähigkeit des Geräts wird dadurch nicht beeinträchtigt.

**Taster am Haltegriff:** Der Taster am Haltegriff dient in erster Linie zur Navigation zwischen den einzelnen Menüpunkten. Wenn Sie darüber hinaus ein Android Smartphone zur visuellen Anzeige verwenden, dient dieser Taster außerdem zur Fixierung der aktuellen Messrichtung.

Nähere Informationen darüber erfahren Sie in Kapitel [6.1.3 "Messung mit aktiviertem Smartphone"](#page-24-0) auf Seite [25.](#page-24-0)

**Grüne Taste:** Mit der grünen Taste bestätigen Sie die aktuelle Menüauswahl und starten bzw. beenden die einzelnen Messvorgänge. Außerdem benutzen Sie die Taste, um die LED-Beleuchtung und den Laser ein- bzw. auszuschalten.

**Display:** Auf dem Display werden die einzelnen Menüpunkte und alle anderen Ausgaben wie z.B. die Kalibrierung und die Messergebnisse dargestellt.

**Drehregler:** Mit dem Drehregler wird das Gerät für das bionische Messverfahren kalibriert und damit auf die jeweiligen Umgebungsbedingungen eingestellt.

**Halterung für Smartphone:** Sie haben die Möglichkeit das Bionic X4 mit einem Android Smartphone zu kombinieren, um während des Messvorgangs eine zusätzliche visuelle Orientierungshilfe zu erhalten. Sie können das Smartphone dazu einfach in die vorgesehene Halterung schieben.

**USB-Ladebuchse:** Die USB-Ladebuchse kann zum Aufladen des Android Smartphones benutzt werden. Wenn Sie das Smartphone zur visuellen Ortung einsetzen, können Sie das Smartphone mittels USB-Kabel verbinden und erreichen eine längere Arbeitszeit, da das Smartphone über die USB-Ladebuchse mit neuer Energie versorgt wird. Die USB-Ladebuchse ist auch bei ausgeschaltetem Bionic X4 aktiv, d.h. sofern das externe Power Pack angeschlossen und eingeschaltet ist.

**LED-Beleuchtung:** Die LED-Beleuchtung kann zur Suche bei Nacht verwendet werden.

**Laser:** Der Laserpointer kann für die Nachtortung oder Suche im Dunkeln genutzt werden, um die Ortungsrichtung visuell darzustellen. Somit dient der Laserpointer zusätzlich als Unterstützung für die Positionsbestimmung von georteten Objekten.

Bitte beachten Sie unbedingt die Sicherheitshinweise im Kapitel [6.4](#page-28-0) auf Seite [29.](#page-28-0)

### <span id="page-15-0"></span>**4.2 Kopfhörer**

In der Abbildung [4.2](#page-15-1) sind alle Bedienelemente des mitgelieferten Funkkopfhörers dargestellt.

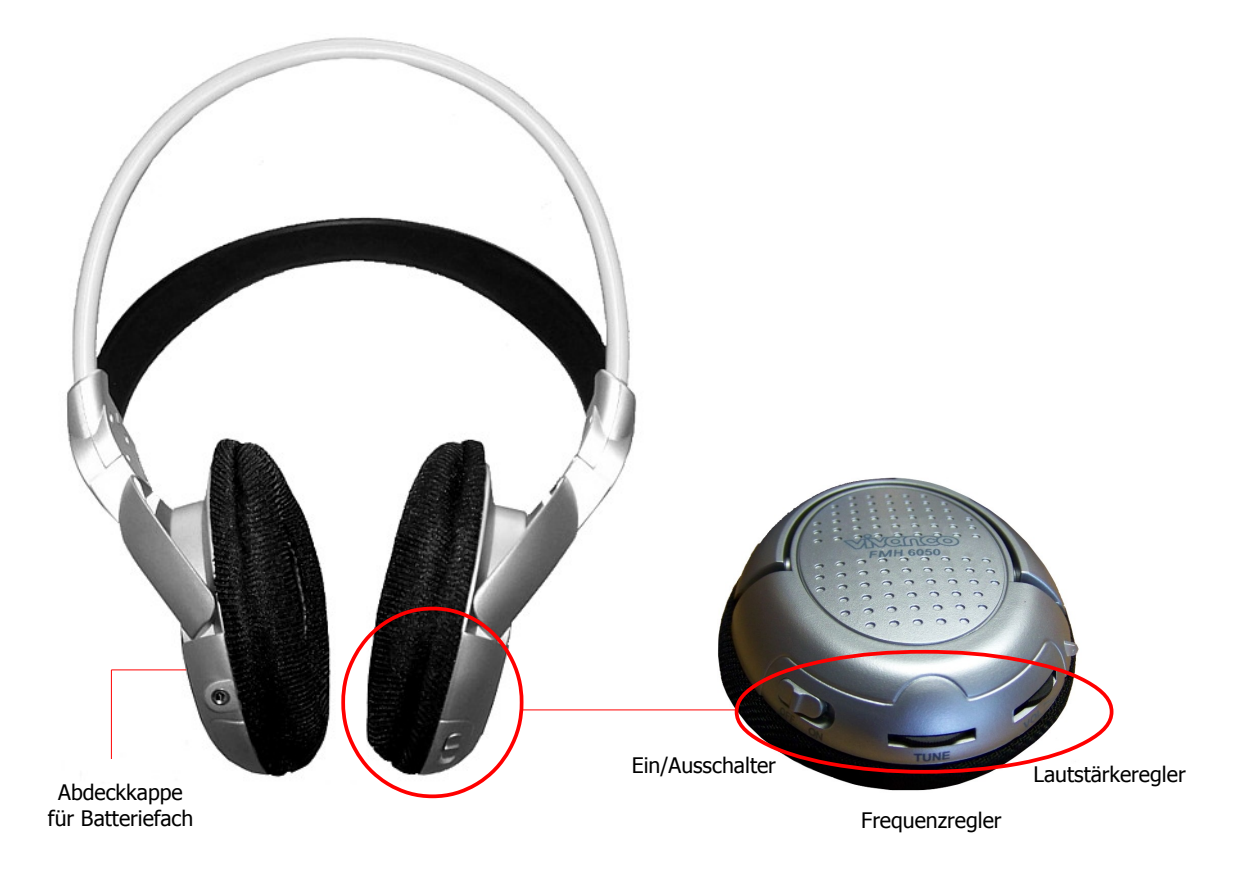

Abbildung 4.2: Bedienelemente des Funkkopfhörers

<span id="page-15-1"></span>Um die mitgelieferten Funkkopfhörer zu verwenden, müssen Sie 2 aufgeladene Batterien des Mikro-Typs AAA in das Batteriefach einlegen. Dazu müssen Sie die Abdeckkappe auf der linken Seite "L" entfernen und die Batterien unter Beachtung der korrekten Polung in das Batteriefach einlegen. Arretieren Sie die Abdeckkappe anschließend wieder auf dem Batteriefach.

Schalten Sie den Funkkopfhörer mit dem Ein/Ausschalter (ON/OFF) an und suchen Sie mit dem Frequenzregler (TUNE) den richtigen Kanal. Das Gerät Bionic X4 muss dazu eingeschaltet sein und akkustische Signale von sich geben.

Über den Lautstärkeregler (VOL) können Sie die Lautstärke des Kopfhörers regulieren.

<span id="page-16-0"></span>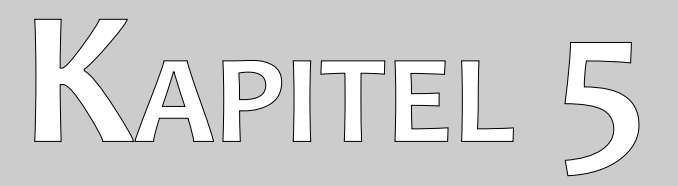

# **Zusammenbau**

In diesem Kapitel erfahren Sie, wie Sie das Gerät zusammenbauen und für die Messung vorbereiten.

Bevor Sie das Gerät Bionic X4 zum Durchführen einer Messung verwenden können, müssen Sie einige Vorbereitungen treffen. Befolgen Sie dazu einfach die nachfolgenden Schritte!

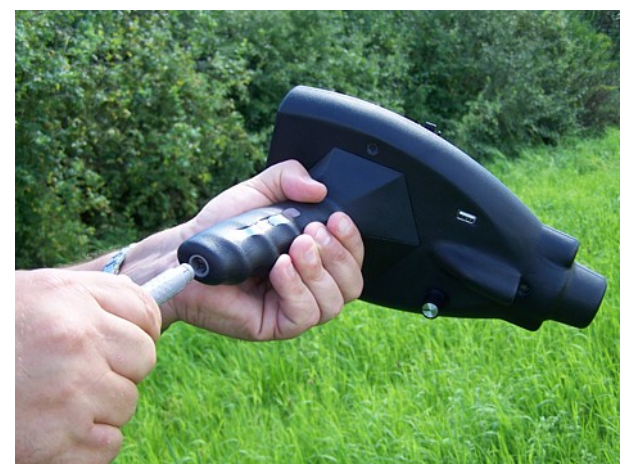

#### **Schritt 1**

Verbinden Sie das Kabel vom Power Pack mit Ihrem Gerät.

Abbildung 5.1: Power Pack mit Gerät verbinden

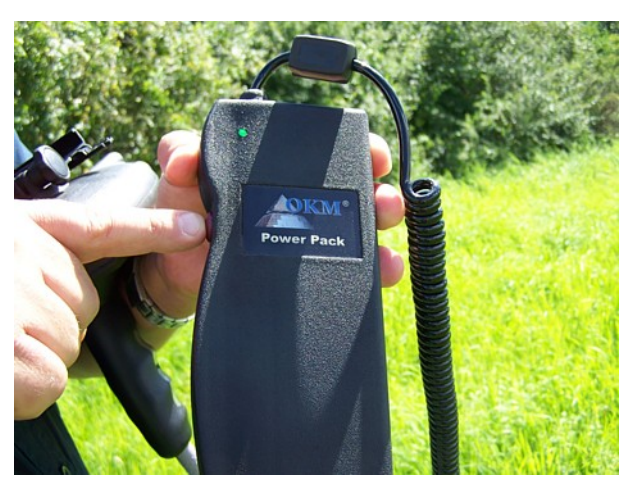

#### **Schritt 2**

Schalten Sie nun das Power Pack ein. Daraufhin muss die LED am Power Pack grün leuchten.

Sollte die LED bereits rot leuchten, müssen Sie das Power Pack vor der Verwendung aufladen.

Abbildung 5.2: Power Pack einschalten

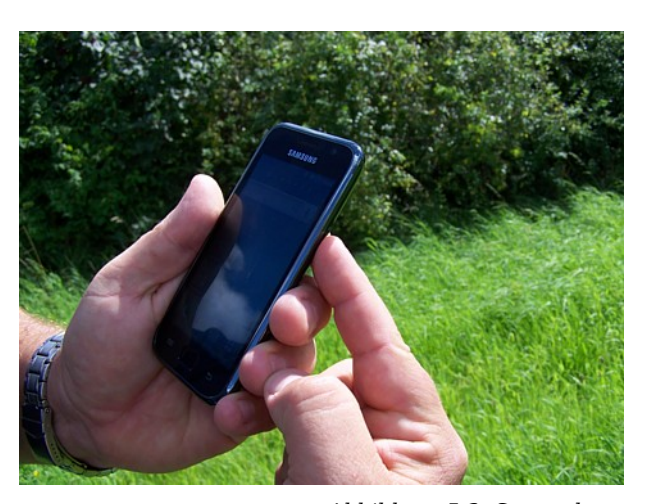

#### **Schritt 3**

Wenn Sie mit Smartphone arbeiten möchten, dann schalten Sie es jetzt ein und folgen Sie den weiteren Schritten.

Wenn Sie ohne Smartphone arbeiten möchten, lesen Sie bitte bei Schritt 8 weiter!

Abbildung 5.3: Smartphone einschalten

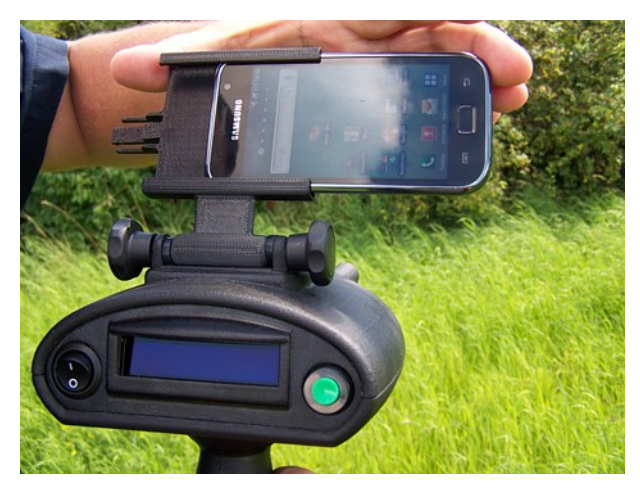

#### **Schritt 4**

Nachdem das Smartphone eingeschaltet wurde, schieben Sie es in die Halterung.

Wenden Sie dabei bitte keine Gewalt an und achten Sie auf einen festen Sitz der Schrauben.

Abbildung 5.4: Smartphone in die Halterung schieben

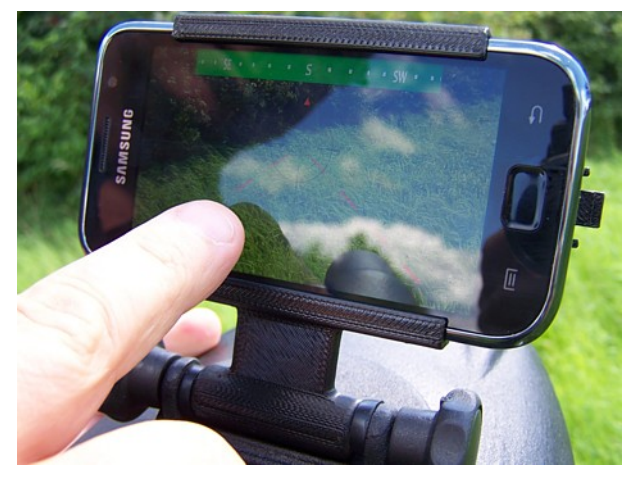

#### **Schritt 5**

Starten Sie nun die Bionic-Applikation auf dem Smartphone, indem Sie das entsprechende Icon mit dem Finger berühren.

An dieser Stelle können Sie die Halterung inkl. Smartphone so ausrichten, dass Sie einen guten Blick auf den Bildschirm haben.

Abbildung 5.5: Applikation auf dem Smartphone starten

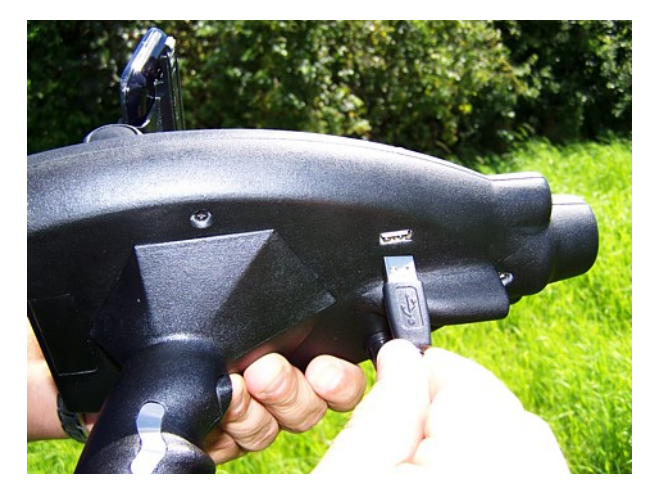

#### **Schritt 6**

Um das Smartphone während der Arbeit mit dem Gerät aufzuladen, müssen Sie das große Ende des USB-Kabels an die USB-Buchse des Geräts anschließen und ...

Abbildung 5.6: USB-Ladekabel ans Gerät anschließen

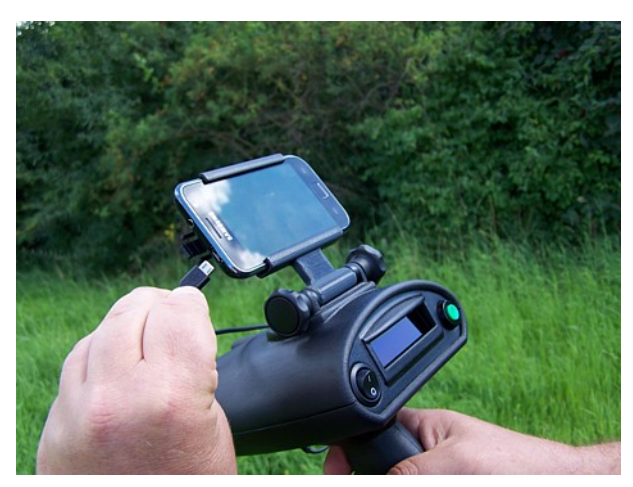

#### **Schritt 7**

… die kleine Seite des USB-Kabels mit der Ladebuchse des Smartphones verbinden.

Das Aufladen des Smartphones ist auch bei ausgeschaltetem Bionic X4 möglich. Sobald das USB-Kabel verbunden und das Power Pack eingeschaltet ist, beginnt der Ladevorgang.

Abbildung 5.7: USB-Ladekabel an das Smartphone anschließen

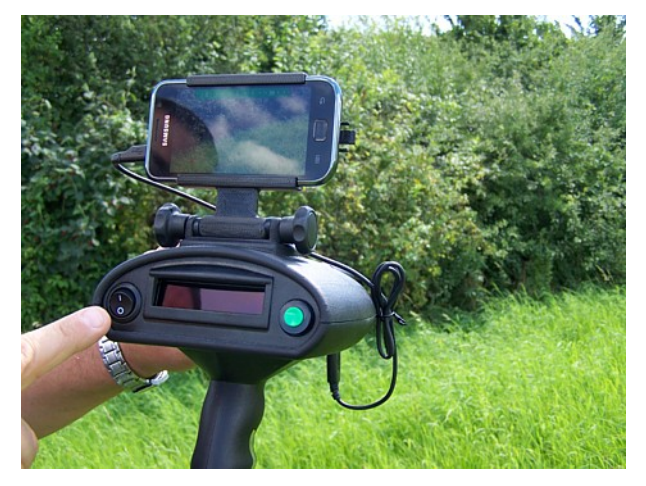

#### **Schritt 8**

Schalten Sie nun das Bionic X4 mittels Einund Ausschalter ein.

Abbildung 5.8: Bionic X4 einschalten

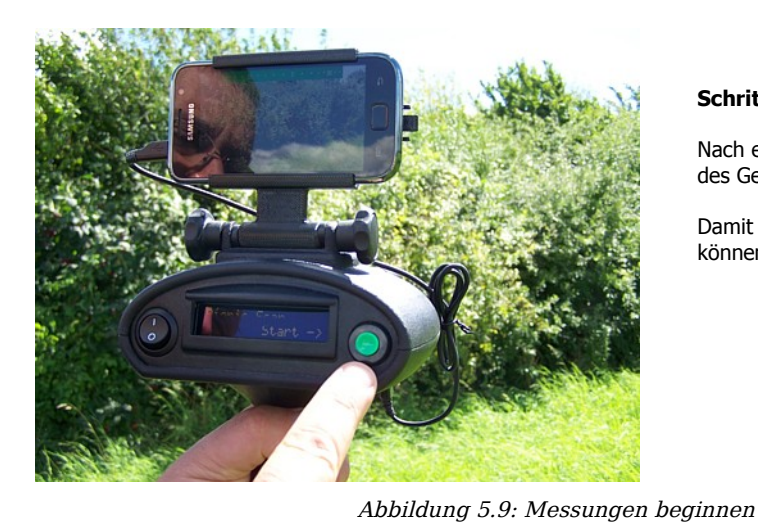

#### **Schritt 9**

Nach einer kurzen Weile erscheint im Display des Geräts der Menüpunkt "Bionic Scan".

Damit ist das Gerät vorbereitet und Sie können Ihre Messungen beginnen.

<span id="page-20-0"></span>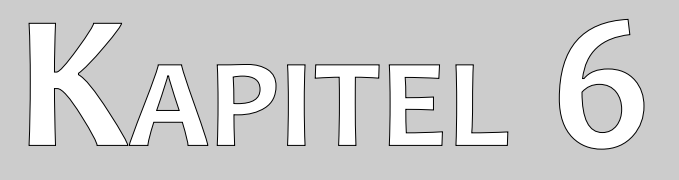

# **Betriebsarten**

In diesem Abschnitt werden Sie mit den verschiedenen Funktionen des Geräts vertraut gemacht. Jede der zur Verfügung stehenden Funktionen wird ausführlich in einem eigenen Unterabschnitt behandelt.

In diesem Kapitel werden Sie mit der Benutzung des Bionic X4 vertraut gemacht. Dabei wird Schritt für Schritt erläutert, wie Sie bei einer Messung vorgehen müssen. Das Gerät unterstützt die folgenden Betriebsarten/Funktionen:

- **Bionic Scan (Bionisches Messverfahren)** Messgrundlage ist das natürliches Biosystem des menschlichen Körpers und des Erdmagnetfeldes.
- **Ionic Scan (Ionisches Messverfahren)** Messung mit Hilfe des Ionenfeldes von verborgenen und lange Zeit vergrabenen Objekten.
- **LED Light (LED-Beleuchtung)** LED-Beleuchtung ein bzw. ausschalten.
- **Laser**

Laser ein bzw. ausschalten.

Zum Umschalten der einzelnen Menüpunkte müssen Sie den Taster am Haltegriff des Geräts verwenden. Drücken Sie einmal auf den Taster, um zum jeweils nächsten Menüpunkt zu wechseln. Die vollständige Menüstruktur sehen Sie in Abbildung [6.1.](#page-21-0)

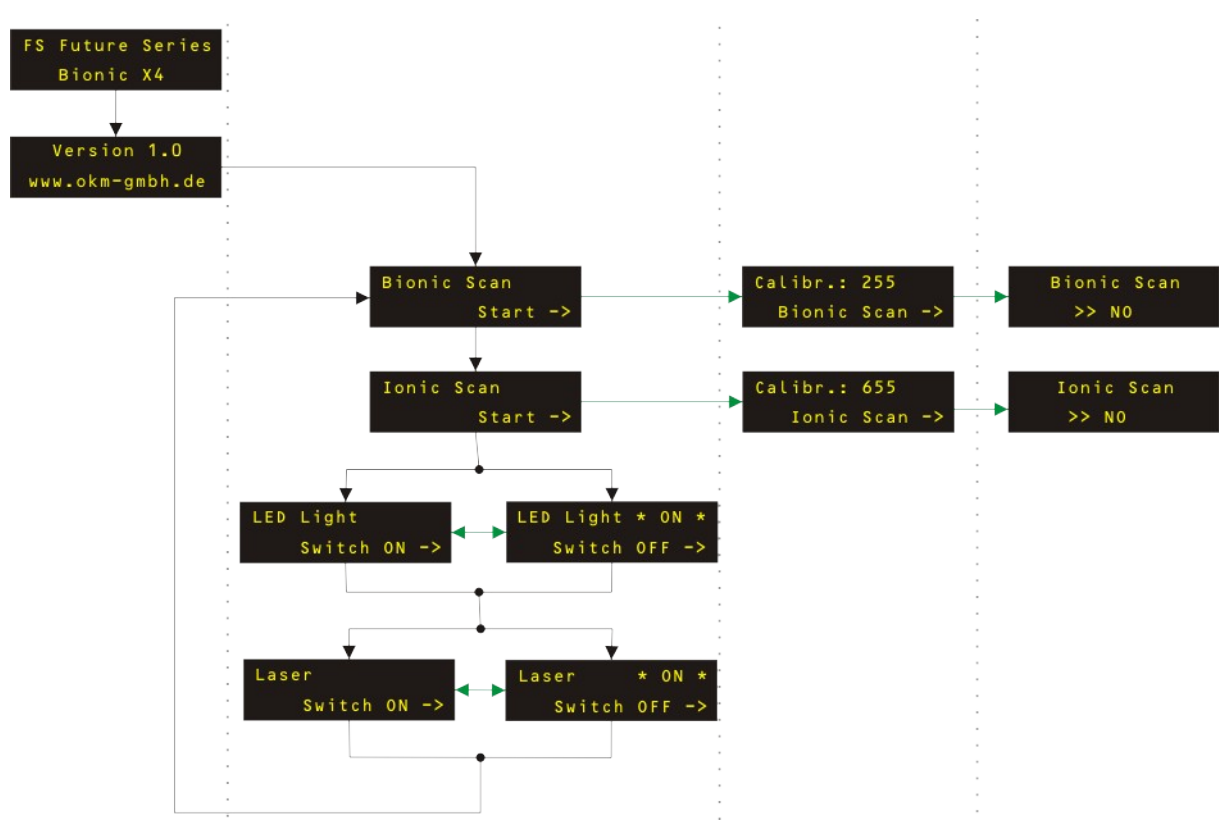

<span id="page-21-0"></span>Abbildung 6.1: Vollständige Struktur des Menüs

### <span id="page-22-1"></span>**6.1 Bionic Scan (Bionisches Messverfahren)**

Um das Bionic X4 im bionischen Messverfahren zu verwenden, schalten Sie das Gerät zuerst ein. Nach dem Einschalten des Geräts erscheint nach einer kurzen Weile der Menüpunkt "Bionic Scan | Start ->". Bestätigen Sie diese Auswahl mit der grünen Taste. Anschließend müssen Sie das Bionic X4 auf Ihre eigene Bio-Energie und die Umgebung kalibrieren.

#### <span id="page-22-0"></span>**6.1.1 Kalibrierung**

Um das Bionic X4 im bionischen Messverfahren richtig zu kalibrieren, müssen Sie die Elektroden am Haltegriff vollständig umfassen. In Abbildung [6.2](#page-22-2) ist die richtige Haltung des Geräts dargestellt.

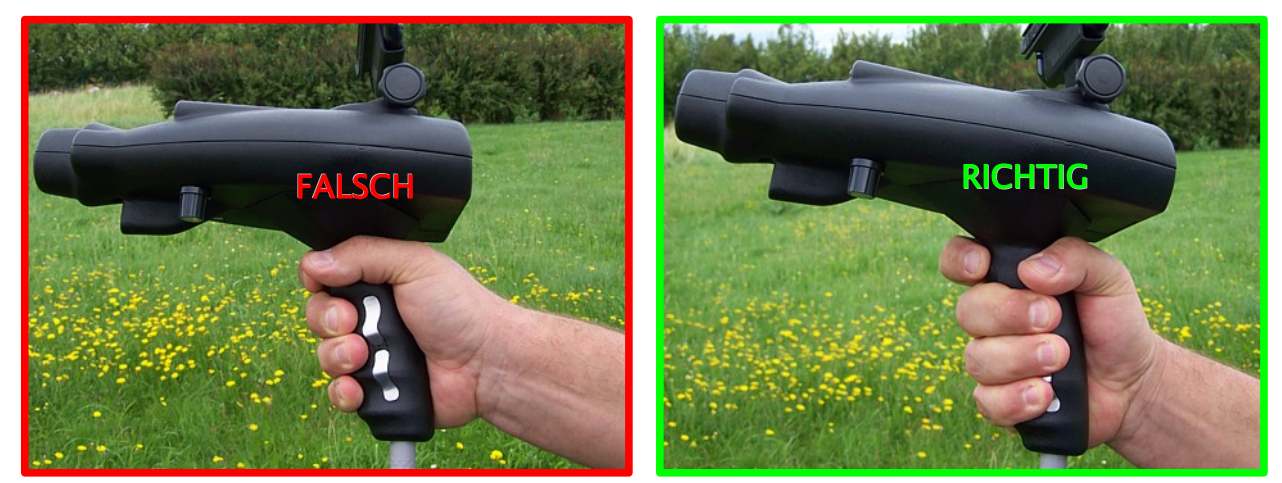

Abbildung 6.2: Kontakt mit den Elektroden

Drehen Sie nun den Drehregler an der unteren Seite des Gerätes solange, bis im Display ein möglichst hoher Frequenzwert zu sehen ist. Zum Einstellen der optimalen Frequenz muss der Wert so eingestellt werden, dass der Signalton gerade verschwindet und der angezeigte Wert so hoch wie möglich ist (ca. zwischen 220 und 254).

<span id="page-22-2"></span>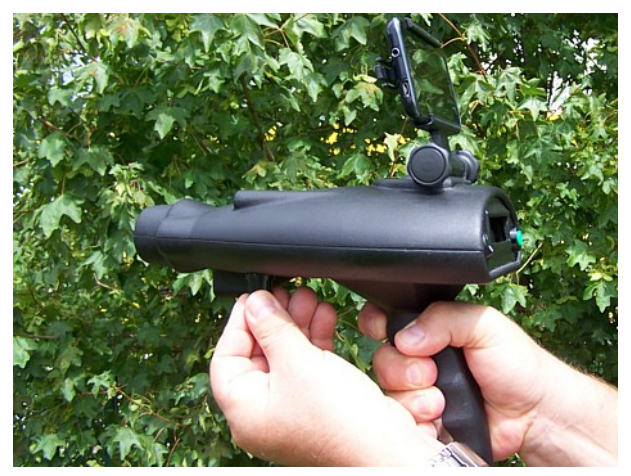

Abbildung 6.3: Kalibrierung des Geräts im bionischen Messverfahren

Je höher die Frequenz eingestellt wird, umso genauer ist das Gerät auf die Umgebung abgestimmt.

Warten Sie einige Sekunden, bevor Sie die grüne Taste drücken und die Kalibrierung abschließen. Der angezeigte Frequenzwert muss nahezu konstant bleiben und darf sich nur geringfügig ändern.

Außerdem ist es wichtig, dass der Kontakt zwischen Ihrer Hand und den Elektroden am Haltegriff durchgängig erhalten und nicht unterbrochen wird. Üben Sie immer den gleichen Druck auf die Elektroden am Haltegriff aus. Vermeiden Sie dabei zu hohen oder zu schwachen Druck. Der Kontakt zwischen Ihrer Hand und den Elektroden darf während der Kalibrierung und des gesamten Messvorgangs nicht unterbrochen werden. Sollte der Kontakt doch einmal unterbrochen worden sein, so muss der Messvorgang von neuem begonnen und eine erneute Kalibrierung durchgeführt werden.

Sobald Sie den optimalen Wert eingestellt haben, bestätigen Sie diesen Wert durch einmaligen Druck auf die grüne Taste. Im Display des Geräts erscheint die Meldung "Bionic Scan | - NO – ". Wenn die Anzeige zu schnell und zu oft zwischen " - NO - " und " - YES - " umspringt, sollten Sie Ihre Kalibrierung nochmals wiederholen oder gegebenfalls einen Ortswechsel durchführen.

#### <span id="page-23-0"></span>**6.1.2 Messung durchführen**

Nachdem die Kalibrierung erfolgreich durchgeführt wurde und das Gerät einsatzbereit ist, können Sie mit der eigentlichen Messung beginnen. Bewegen Sie das Bionic X4 langsam nach oben und unten und von links nach rechts, wie in Abbildung [6.4](#page-23-1) dargestellt.

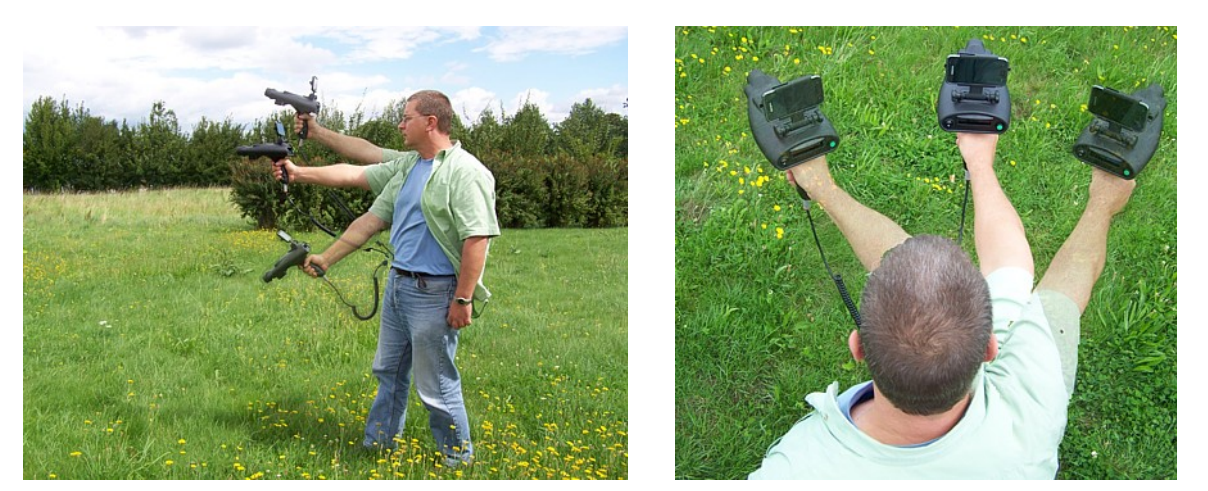

Abbildung 6.4: Messung mit dem Bionic X4

<span id="page-23-1"></span>Sobald das Gerät Gold ortet, ertönt ein verändertes akustisches Signal und die Meldung im Display des Geräts ändert sich zu "Bionic Scan | - YES - ". Kontrollieren Sie die Richtung dieses positiven Signals mehrmals, indem Sie das Bionic X4 von dieser Stelle weg- und wieder hinbewegen. Wenn das positive Signal konstant erhalten bleibt, dann merken Sie sich die Richtung, in der das Objekt geortet wurde. Anschließend drücken Sie die grüne Taste, um zurück ins Hauptmenü zu gelangen.

Begeben Sie sich jetzt an die zweite Messposition, die in einem angemessenen Abstand zur ersten Messposition liegen muss. In der Regel können das ca. 25 – 500 m sein, wie in Abbildung [6.5](#page-24-1) gezeigt.

Wiederholen Sie die komplette Messung inkl. Kalibrierung an der neuen Messposition. Sobald das Gerät auch von dieser Position aus das Goldobjekt ortet, haben Sie zwei Richtungen, an deren Kreuzungspunkt das besagte Objekt zu finden ist.

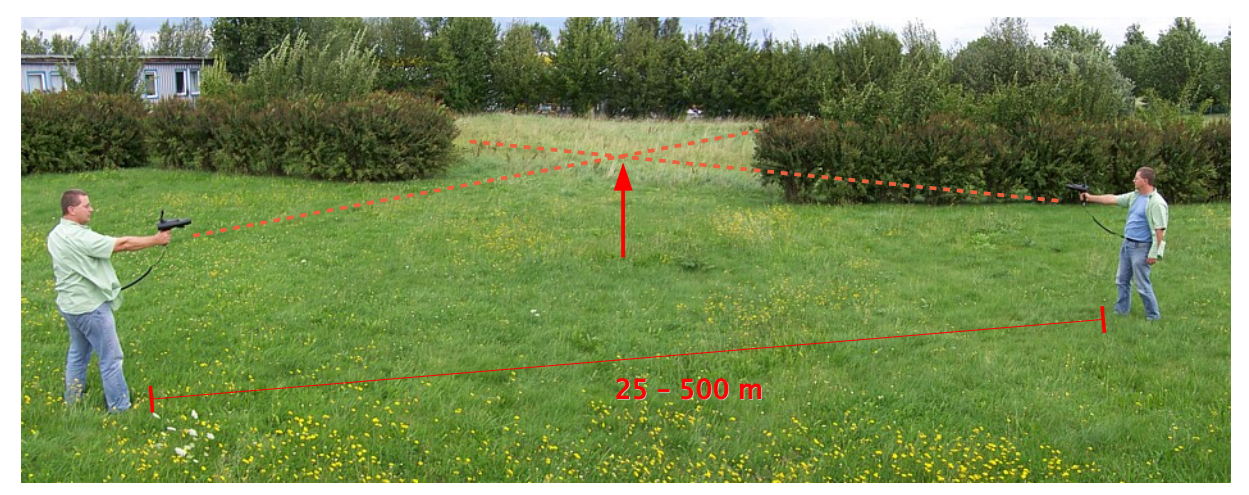

Abbildung 6.5: Kreuzpeilung mit dem Bionic X4

<span id="page-24-1"></span>Sollte das Objekt in sehr großer Entfernung liegen, so können Sie weitere Messungen in geringerer Entfernung durchführen und sich somit schrittweise an das Objekt annähern. Natürlich steht es Ihnen auch frei, eine Kreuzpeilung mit mehr als 2 Positionen durchzuführen.

#### <span id="page-24-0"></span>**6.1.3 Messung mit aktiviertem Smartphone**

Wie bereits im vorherigen Abschnitt beschrieben, können Sie Messungen auch ohne Smartphone durchführen. Aufgrund der integrierten Kamera kann Ihnen das Smartphone bei der genauen Richtungsfindung sehr hilfreich sein. Sobald Sie die Applikation auf Ihrem Smartphone gestartet haben, sehen Sie etwas wie in Abbildung [6.6](#page-24-2) dargestellt.

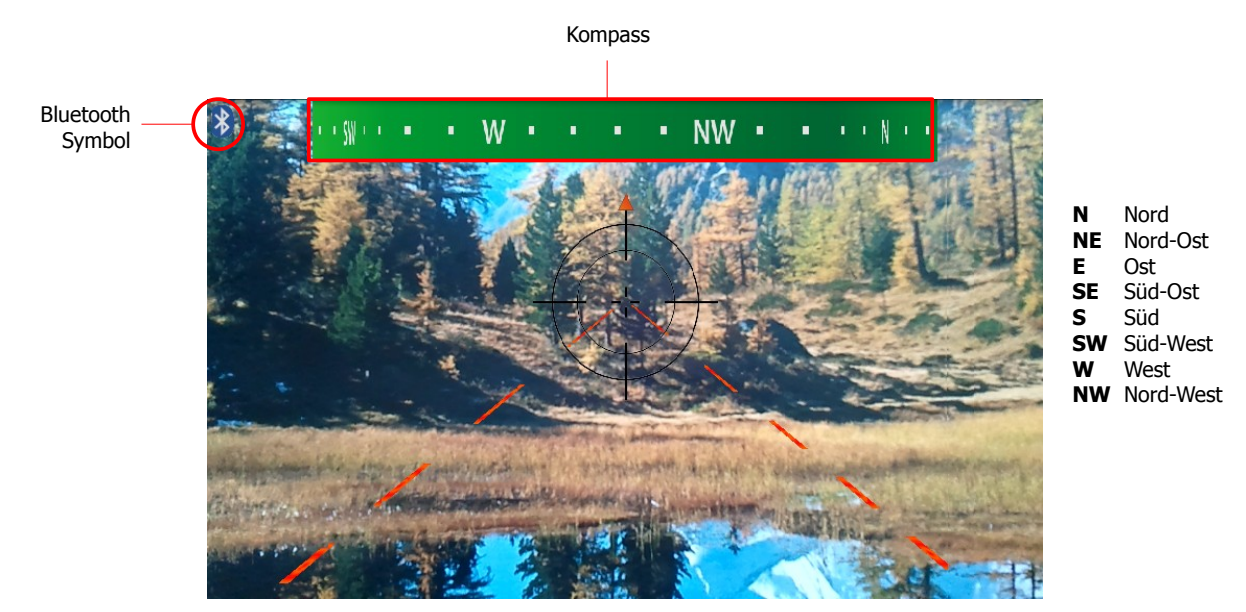

<span id="page-24-2"></span>Abbildung 6.6: Anzeige im Smartphone

Am oberen Rand des Displays befindet sich ein digitaler Kompass, der die jeweilige Himmelsrichtung anzeigt, auf die das Bionic X4 gerichtet ist. Wenn das kleine Bluetooth-Symbol im Display des Smartphones sichtbar ist, dann besteht eine aktive Datenverbindung zwischen Bionic X4 und Smartphone. Dadurch können Sie jederzeit auf den Taster am Haltegriff drücken und das aktuelle Kamerabild im Display des Smartphones fixieren, so wie in Abbildung [6.7](#page-25-1) gezeigt.

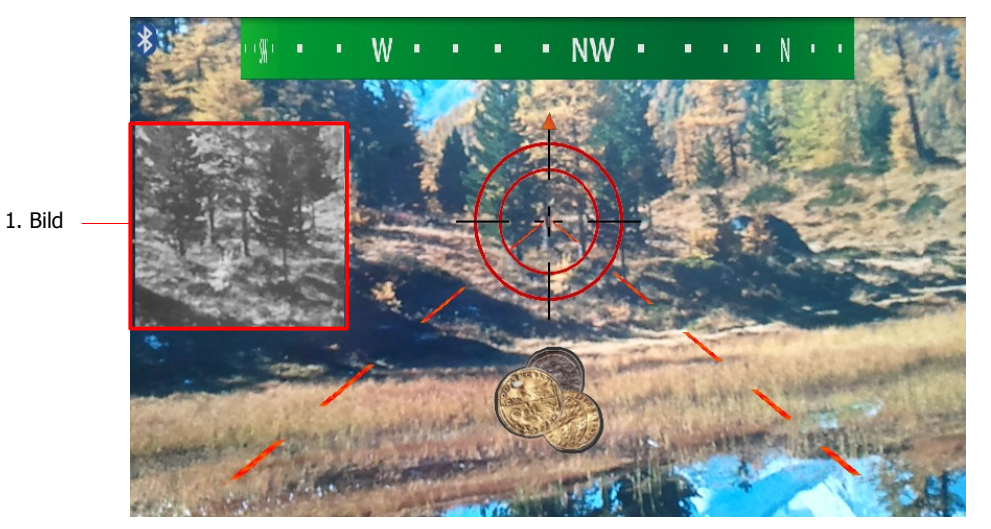

Abbildung 6.7: Kreuzpeilung beginnen

<span id="page-25-1"></span>Sobald Sie ein mögliches Objekt geortet haben, wird im Display des Smartphones zusätzlich das Smybol

 angezeigt. Das ist der richtige Zeitpunkt, um das 1. Bild zu fixieren. Warten Sie bis Sie ein stabiles  $\mathcal{A}$ Signal erhalten und drücken Sie dann den Taster am Haltegriff.

Anschließend können Sie Ihre Position wechseln und eine neue Messung beginnen. Wenn Sie das zuvor geortete Objekt erneut geortet haben, drücken Sie wieder auf den Taster am Haltegriff und fixieren auch die zweite Richtung im Display des Smartphones, wie in Abbildung [6.8](#page-25-0) gezeigt.

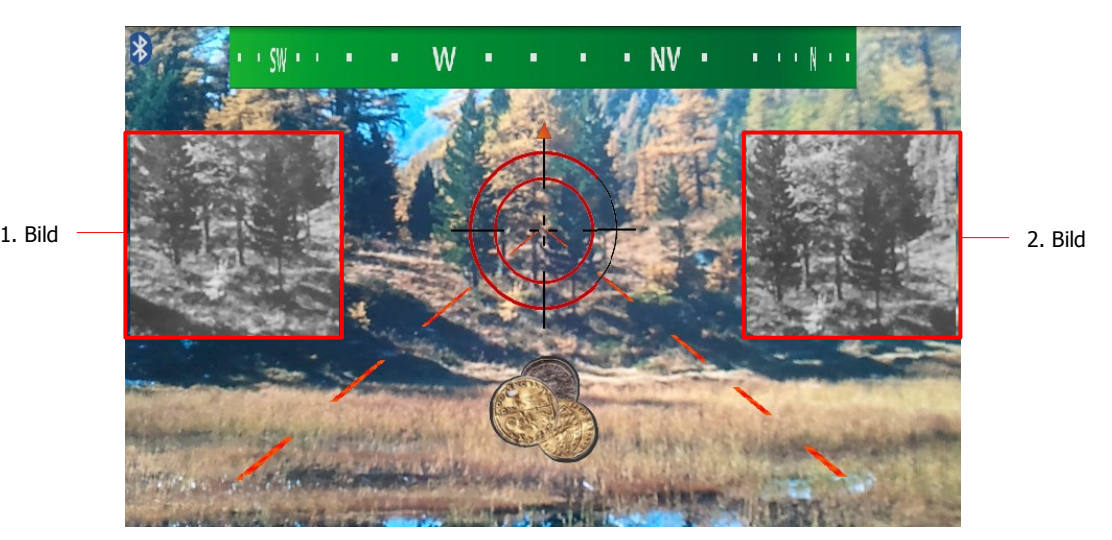

Abbildung 6.8: Kreuzpeilung vervollständigen

<span id="page-25-0"></span>Anhand der beiden fixierten Vorschaubilder im Smartphone können Sie gut prüfen, ob beide Richtungen annähernd übereinstimmen und auf den gleichen Fundort zeigen. Dort wo sich die beiden Richtungen kreuzen, befindet sich auch die vermeintliche Fundstelle. Drücken Sie ein drittes Mal auf den Taster am Haltegriff, werden alle beiden fixierten Bilder gelöscht und der Vorgang beginnt von vorn.

### <span id="page-26-2"></span>**6.2 Ionic Scan (Ionisches Messverfahren)**

Das ionische Messverfahren ist speziell für die Suche nach Goldobjekten geeignet, die bereits seit sehr langer Zeit vergraben sind. Je länger die Objekte im Boden liegen, desto besser können sie geortet werden. Für die Suche nach frischem Gold wird die Verwendung des bionischen Modus empfohlen.

Um das Bionic X4 im ionischen Modus zu verwenden, schalten Sie das Gerät zuerst mittels Ein- und Ausschalter ein. Nach dem Einschalten des Geräts erscheint nach einer Weile der Menüeintrag "Bionic Scan | Start ->". Drücken Sie nun einmal auf den Taster am Haltegriff, um zum zweiten Menüpunkt "Ionic Scan | Start ->" zu gelangen. Bestätigen Sie diese Auswahl mit der grünen Taste.

#### <span id="page-26-1"></span>**6.2.1 Kalibrierung**

Im nächsten Schritt müssen Sie das Bionic X4 auf das gewünschte Material bzw. dessen Ionenfeld kalibrieren. Dazu muss das Bionic X4 auf ein adäquates Goldobjekt ausgerichtet werden, dessen physikalische Eigenschaften möglichst genau mit dem gesuchten Objekt übereinstimmen.

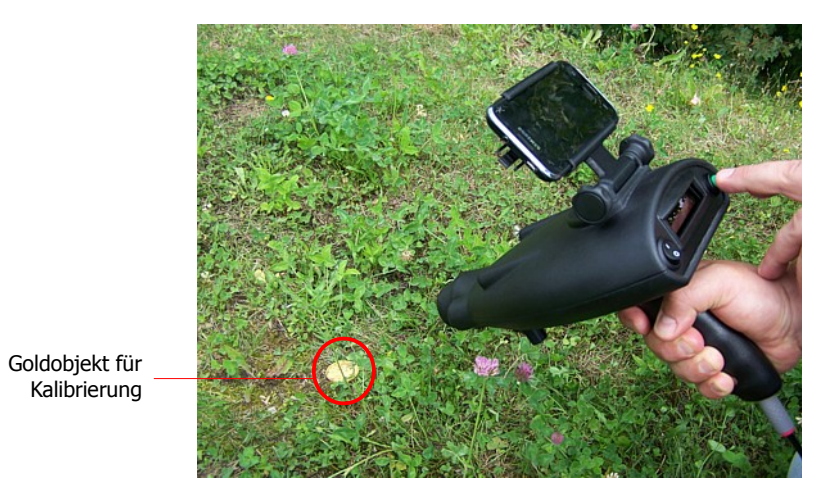

Abbildung 6.9: Kalibrierung des Geräts auf ein Goldobjekt im ionischen Messverfahren

Das Gerät kalibriert sich dabei vollkommen automatisch auf das Ionenfeld des jeweiligen Zielgegenstands. Achten Sie jedoch darauf, dass der Untergrund, auf dem das Goldobjekt liegt, keine metallischen Verunreinigungen enthält. Bestätigen und speichern Sie die angezeigte Frequenz mit einem Druck auf die grüne Taste.

#### <span id="page-26-0"></span>**6.2.2 Messung durchführen**

Jetzt kann mit dem Messvorgang begonnen werden. Der prinzipielle Messvorgang erfolgt wie im bionischen Messverfahren. Die Elektroden am Haltegriff werden beim ionischen Messverfahren allerdings nicht verwendet.

Im Gegensatz zum bionischen Messverfahren, müssen Sie im ionischen Messverfahren immer mit dem Rücken gegen Norden (N) stehen. Sie messen also stets von Nord (N) nach Süd (S). Sie können dabei den gesamten Bereich von Süd-Ost (SE) bis Süd-West (SW) abscannen.

In der Abbildung [6.10](#page-27-1) ist der Bereich, in dem die Messung durchgeführt werden kann, nochmals schematisch dargestellt. Der Benutzer schwenkt das Gerät nur zwischen Süd-Ost (SE) und Süd-West (SW), wobei sein Rücken in Richtung Norden (N) zeigt.

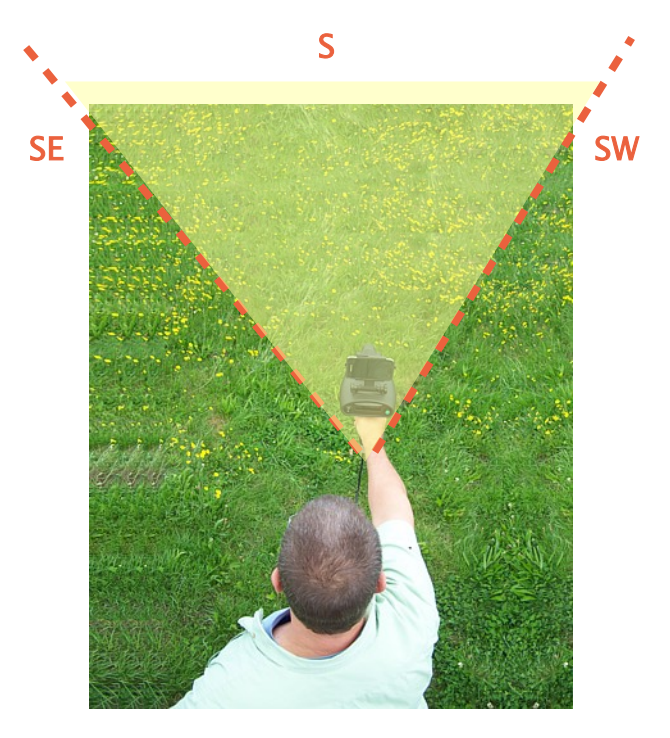

N

<span id="page-27-1"></span>Abbildung 6.10: Messung im ionischen Messverfahren

Um die Messung zu beenden, drücken Sie auf die grüne Taste. Führen Sie auch im ionischen Messverfahren mindestens 2 Messungen für die Kreuzpeilung durch.

#### <span id="page-27-0"></span>**6.2.3 Messung mit aktiviertem Smartphone**

Wenn Sie mit aktiviertem Smartphone arbeiten, können Sie wie im bionischen Messverfahren, den Taster am Haltegriff benutzen, um die jeweilige Messrichtung im Display zu speichern.

Anhand des digitalen Kompasses im Smartphone, können Sie gut überprüfen, dass Sie nur in Richtung Süd-Ost (SE) bis Süd-West (SW) messen und Norden (N) stets hinter sich haben.

## <span id="page-28-1"></span>**6.3 LED Light (LED-Beleuchtung)**

Drücken Sie den Taster am Haltegriff so oft, bis das Display die Funktion "LED Light" anzeigt. Nun können Sie die LED-Beleuchtung mit der grünen Taste ein bzw. ausschalten.

### <span id="page-28-0"></span>**6.4 Laser**

Drücken Sie den Taster am Haltegriff so oft, bis das Display die Funktion "Laser" anzeigt. Nun können Sie den Laser mit der grünen Taste ein bzw. ausschalten.

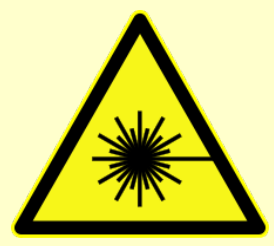

Blicken Sie nie in den Laserstrahl und richten Sie ihn niemals auf Personen oder Tiere. Laserstrahlung kann zu Augen- oder Hautverletzungen führen.

Lasergeräte gehören nicht in die Hände von Kindern oder Jugendlichen. Sie sind kein Spielzeug.

Dieses Produkt ist mit einem Laser der Laserklasse 3R nach EN 60 825-1:2007

ausgerüstet. Öffnen Sie das Gerät niemals. Einstell- oder Wartungsarbeiten dürfen nur vom ausgebildeten Fachmann, der mit den jeweiligen Gefahren vertraut ist, durchgeführt werden. Unsachgemäß ausgeführte Einstellarbeiten können eine gefährliche Laserstrahlung zur Folge haben.

Beim Betrieb des Gerätes ist unbedingt darauf zu achten, dass der Laserstrahl so geführt wird, dass sich keine Person im Projektionsbereich befindet und dass ungewollt reflektierte Strahlen (z.B. durch reflektierende Gegenstände) nicht in den Aufenthaltsbereich von Personen gelangen können.